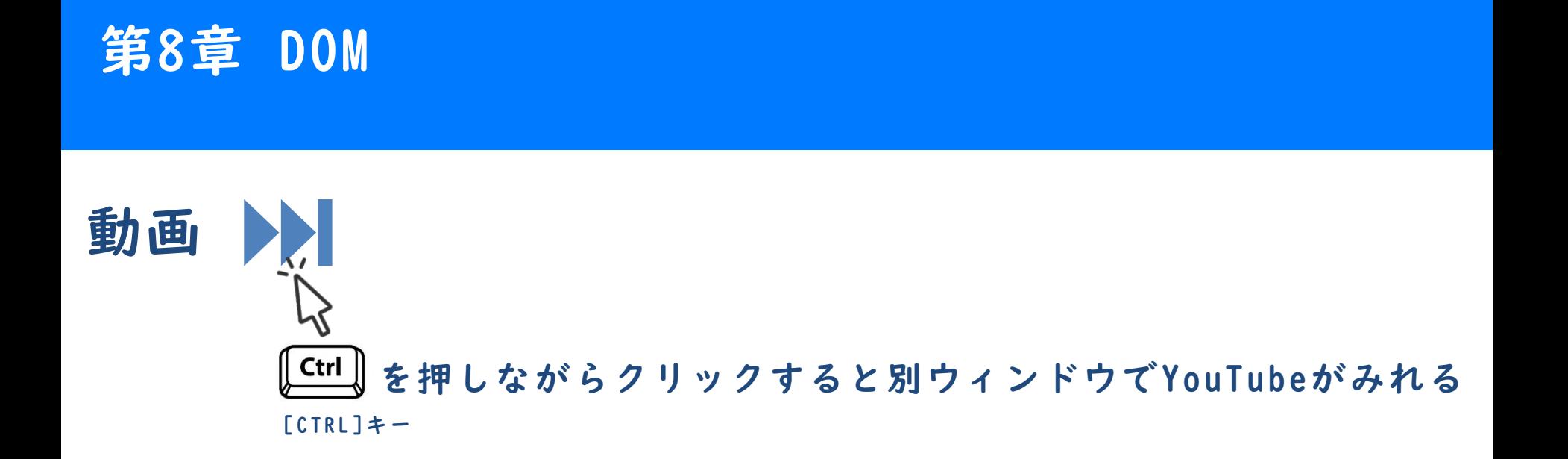

# DOM 第8章 DOM

#### DOMとは

- DOM (Document Object Model) の頭文字を取っています。
- ◼ ドムと呼びます。
- ◼ JavaScriptでHTMLの各要素にアクセスする仕組みです。

#### DOM が利用可能になるタイミング

- ◼ ブラウザがHTMLを読み込んだ後で利用可能となります。
	- └ JavaScriptの書き方に工夫が必要です。

A) loadイベントなどを活用する。

B) プログレッシブ・テンプレートを利用する。

#### HTML要素へのアクセス

◼ document.getElementById()命令を利用してDOMを取得します。

文法 要素へのアクセス E

document.getElementById("ID値")

# 要素の内容変更

innerHTMLにより内容を変更できます。

#### 文法 内容の変更 ie

document.getElementById("ID 値").innerHTML = "書き換える内容";

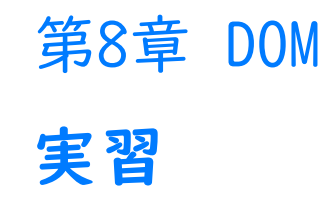

#### 準備

■ 実習の前にサポートページから本章のために用意されたひな形をイン ポートして下さい。

#### 実行結果

#### ◼ 時間帯に応じたあいさつが表示されます。

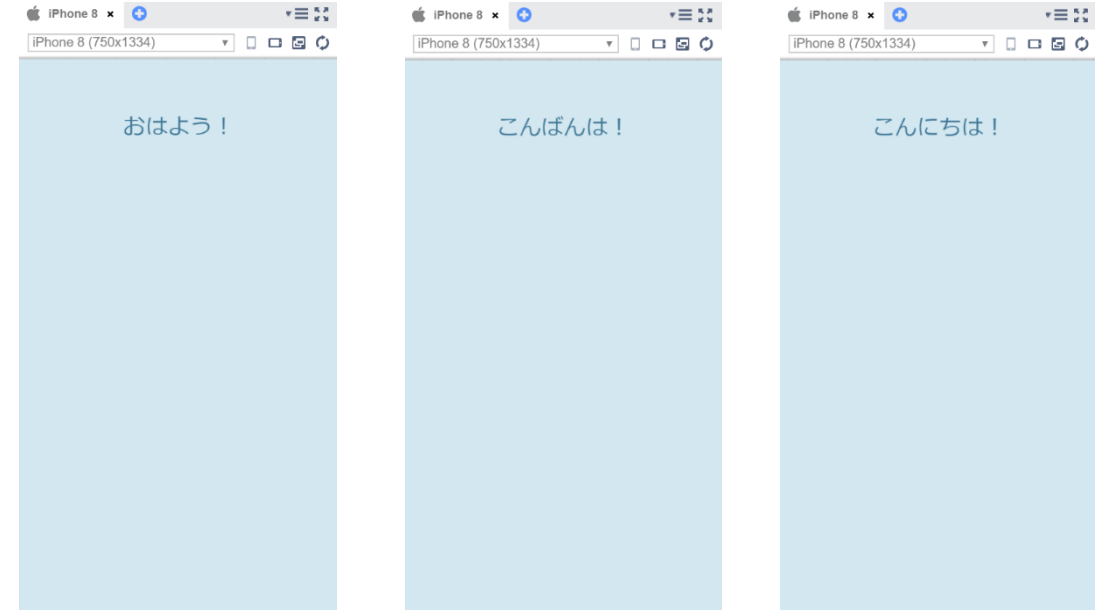

# 実習

#### scriptタグにプログラムを追記して下さい。

```
<script>
    function greet() {
      // 現在の時刻を取得
      var date = new Date();
      var hour = date.getHours();
      if(hour >= 5 && hour <= 10) {
        document.getElementById("message").innerHTML = "おはよう!";
      } else if(hour > = 11 & & hour < = 18) {
        document.getElementById("message").innerHTML = "こんにちは!";
      } else {
        document.getElementById("message").innerHTML = "こんばんは!";
      }
    } 
</script>
```
#### ◼ bodyタグにonload属性を追記して下さい。

<body onload="greet()">

要素の属性変更 第8章 DOM

#### 要素の属性変更

◼ innerHTMLのかわりに属性名を指定

文法 属性の変更

document.getElementById("ID 値").属性名 = "属性値";

国 例 画像を「flower.jpg」に切り替える

document.getElementById("target").src = "flower.jpg";

#### スタイル属性変更

◼ style属性のプロパティを指定

文法 スタイルの変更 Ë

document.getElementById("ID 値").style.CSS プロパティ名 = "値";

#### スタイル属性変更

style属性のプロパティを指定

例 要素の外側余白を20px に設定 **RE** 

document.getElementById("target").style.margin = "20px";

例 要素の背景色を青に設定する EE

document.getElementById("target").style.backgroundColor = "blue";

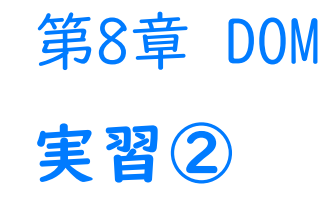

#### 準備

■ 先ほどのプロジェクトを変更して下さい。

実行結果

◼ 時間帯に応じたあいさつと画像が表示されます。

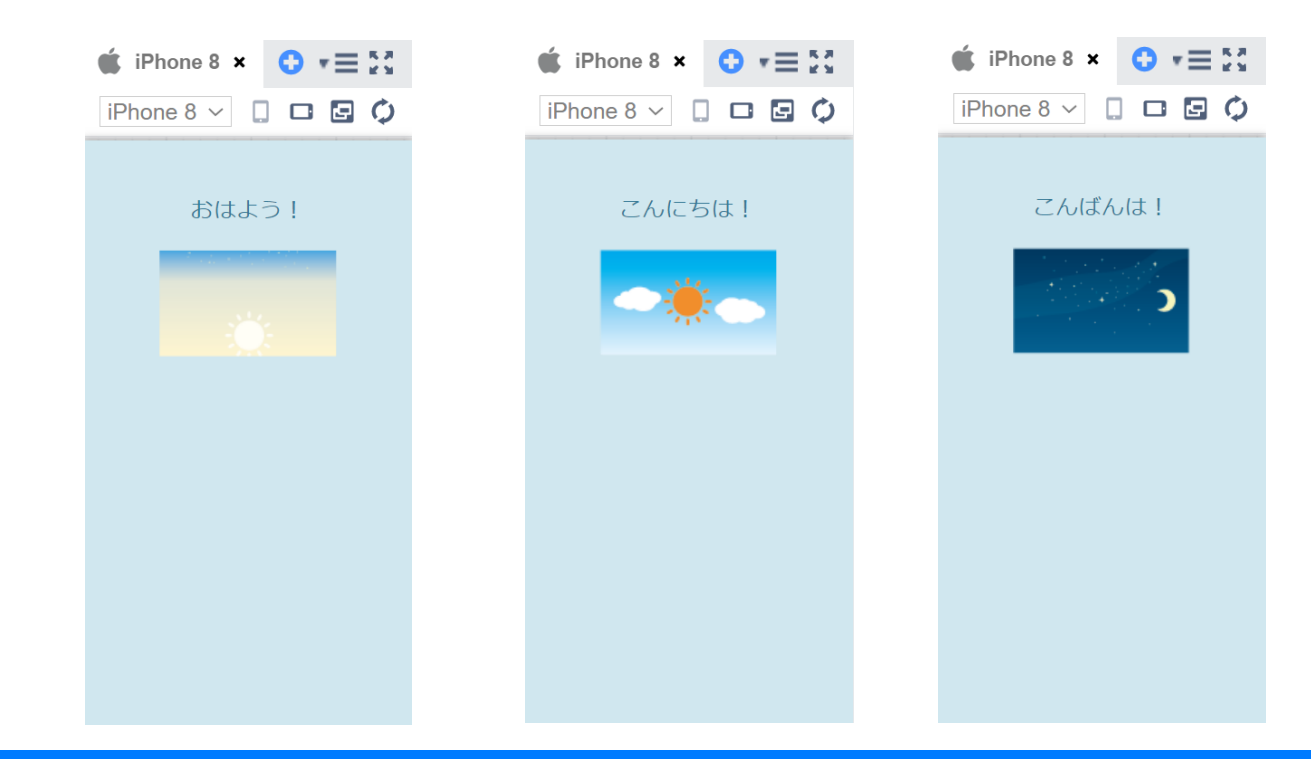

第8章

Copyright © Asial Corporation. All Rights Reserved.

# 実習

#### scriptタグにプログラムを追記して下さい。

```
<script>
 function greet() {
    // 現在の時刻を取得
    var date = new Date();
    var hour = date.getHours();
    if(hour >= 5 && hour <= 10) {
      document.getElementById("message").innerHTML = "おはよう!";
       document.getElementById("icon").src = "images/morning.png";
    } else if(hour >= 11 && hour <= 18) {
      document.getElementById("message").innerHTML = "こんにちは!";
      document.getElementById("icon").src = "images/afternoon.png";
    } else {
      document.getElementById("message").innerHTML = "こんばんは!";
      document.getElementById("icon").src = "images/evening.png";
    }
  } 
 </script>
```
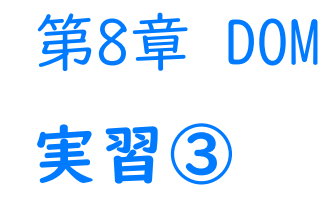

# 準備

#### ■ 先ほどのプロジェクトを変更して下さい。

# 実行結果

■ こんばんは!の時間帯の背景が黒になります。

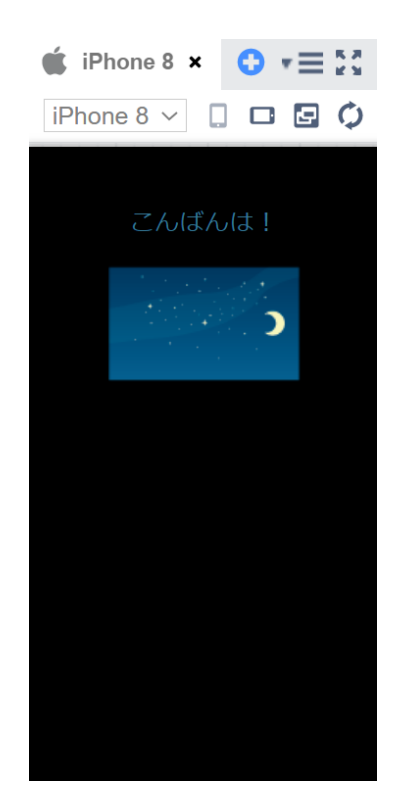

# 実習

#### scriptタグにプログラムを追記して下さい。

第8章

```
<script>
 function greet() {
   // 現在の時刻を取得
   var date = new Date();
    var hour = date.getHours();
    if(hour >= 5 && hour <= 10) {
      document.getElementById("message").innerHTML = "おはよう!";
       document.getElementById("icon").src = "images/morning.png";
    \} else if(hour >= 11 && hour <= 18) {
      document.getElementById("message").innerHTML = "こんにちは!";
      document.getElementById("icon").src = "images/afternoon.png";
   } else {
      document.getElementById("message").innerHTML = "こんばんは!";
      document.getElementById("icon").src = "images/evening.png";
      document.body.style.backgroundColor = "black";
    }
  } 
 </script>
```
実習③で作成したプログラムを以下のように修正してくださ い。

・おはよう!の時間帯の背景を黄色にし、こんにちは!の時 間帯は背景を水色にしてください

入力ができたら、メニューバーの保存ボタンを押してくださ い。保存されたら、 「Web公開」して発行されたURLを進捗 シートにコピーペーストしてください。